### **BAB III**

### **METODELOGI PENELITIAN**

Pada bab ini akan dibahas mengenai metodologi penelitian yang dilakukan dalam penelitian ini.

### **3.1 Objek dan Subjek Penelitian**

Objek yang digunakan pada penetian ini adalah *website* Nusa Berkah Net, dan subjek pada penelitian ini adalah pelanggan yang ingin mencari informasi tentang layanan internet.

### **3.2 Alat & Bahan Penelitian**

Pada penelitian ini memerlukan beberapa syarat minimum dari perangkat keras maupun perangkat lunak laptop.

#### **3.2.1 Perangkat Keras dan Perangkat Lunak**

Dalam perancangan tampilan *website* pada penelitian ini menggunakan dua jenis perangkat berupa *software* dan *hardware*. Daftar alat dan bahan beserta spesifikasi dapat dilihat pada table berikut:

| OS        | : Windows $10$  |
|-----------|-----------------|
| R A M     | $: 8$ GB DDR4   |
| Processor | : Intel Core i5 |

Tabel 3. 1 Alat dan Bahan

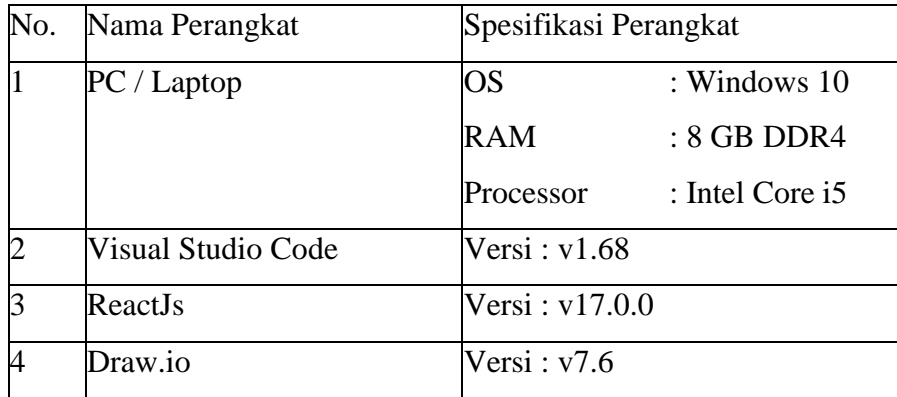

Penjelasan mengenai keterangan dan kegunaan setiap perangkat yang ada pada tabel 3.1 adalah sebagai berikut :

1. **PC/Laptop** : Perangkat ini dapat digunakan dalam berbagai aktivitas, dan di dalam penelitian ini digunakan sebagaipenunjang dalam proses perancangan tampilan *website*.

- 2. *Visual Studio Code*: Perangkat lunak *text editor* yang digunakanuntuk menulis dan mengedit kode program.
- *3. ReactJs*: *Framework* yang digunakan dalam pembuatan tampilan antarmuka atau *front-end.*
- 4. *Draw.io*: Perangkat lunak yang digunakan untuk membuat *flowchart* dan diagram

# **3.2.2 Bahan Penelitian**

Bahan yang akan digunakan pada pembuatan serta pengembangan website ini adalah informasi tentang jenis-jenis layanan yang ada pada Nusa Berkah Net agar nantinya dapat disesuaikan dengan kebutuhan pengguna.

#### **3.3 Diagram Alir Penelitian**

Dalam penelitian ini digambarkan diagram alir sebagai gambaran proses dari metode *Design Thinking* pada proses perencanaan website Nusa Berkah Net. Berikut ini merupakan diagram alir pada Gambar 3.1.

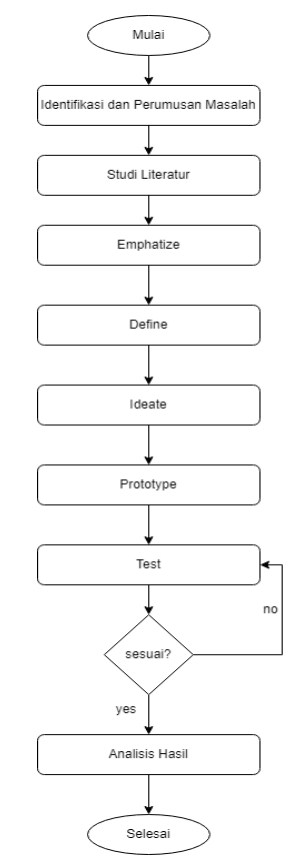

Gambar 3. 1 Diagram Alir Penelitian

### **3.3.1 Identifikasi dan Perumusan Masalah**

Langkah awal yang diambil pada penelitian ini adalah dengan mengidentifikasi dan merumuskan masalah. Penelitian ini berfokus terhadap masalah tentang pelanggan yang belum mengetahui jasa layanan internet Nusa Berkah Net secara keseluruhan agar pelanggan dapat memilih layanan sesuai dengan kebutuhan mereka.

#### **3.3.2 Studi Literatur**

Pengumpulan data dilakukan menggunakan studi pustaka yang mengkaji teori-teori sebagai dasar penelitian. Langkah yang digunakan adalah mengumpulkan data yang digunakan sebagai bahan penelitian tampilan website Nusa Berkah Net, data yang digunakan mengambil referensi dari *website,* buku, dokumen skripsi dan *journal.*

### **3.3.3 Metode** *Design Thinking*

Metode yang digunakan pada penelitian menggunakan *Design Thinking.* Metode *Design Thinking* dipillih, karena melibatkan pengguna secara langsung dalam pengembangan produk.

#### **3.3.3.1 Emphatize (Empati)**

Pada tahap ini dilakukan observasi kepada calon pengguna guna pencarian informasi awal. Tahapan ini akan dilakukan melalui wawancara terstruktur kepada Bapak Arif Susanto yang merupakan Direktur dari PT. Alfa Omega Network di Cibitung, Jawa Barat(**Lampiran 2&3**). Tujuan dari tahapan ini adalah menggali informasi sebanyak-banyaknya dari perusahaan Nusa Berkah Net untuk memahami masalah yang terjadi pada PT. Alfa Omega Net. Data atau informasi yang dikumpulkan berupa informasi tentang layanan-layanan yang diberikan oleh Nusa Berkah Net. Pada tahap *emphatize* juga dillakukan kuisioner *online* dan *user interview* atau wawancara kepada pengguna untuk mendapatkan wawasan tentang penelitian mengenai *website frontend* Nusa Berkah Net. Untuk pembuktian asumsi dan memetakaan permasalahan terakait

penelitian, penyebaran kusioner secara online dilakukan kepada masyarakat yang bertempat tinggal di daerah Bekasi, Jawa Barat.

### **3.3.3.2** *Define* **(Penetapan)**

Kemudian pada tahap selanjutnya melakukan identifikasi dari data yang telah didapatkan pada tahap sebelumnya. Identifikasi masalah dilakukan dengan observasi terhadap hasil wawancara yang telah dilakukan untuk mengetahui apakah keluhan dari calon pengguna terdapat suatu masalah yang membutuhkan solusi.

a. *User Persona*

Untuk memahami kebutuhan pengguna maka dibuat *user persona* dengan target *user* sebanyak tiga orang. Persona merupakan gambaran mengenai profil seseorang atau pengguna yang sebenarnya, kebutuhan, keinginan, dan harapan dalam merancang website Nusa Berkah Net.

*b. How Might We*

Pada *How Might We* dilakukan pengolahan data yang diperoleh dari tahap *emphatize* untuk menemukan jawaban dari permasalahan tersebut dengan dibantu oleh *user persona* untuk mendapatkan sebuah solusi.

### *c. Impact Effort*

Pada tahap ini dilakukan pengolahan hasil *how might we* yang telah didapatkan sebelumnya untuk dilakukan perancangan *front-end website* pada tahap selanjutnya.

### **3.3.3.3** *Ideate* **(Ide)**

Tahapan ini didapatkan ide dari hasil wawancara pengguna sebagai penunjang dalam perancangan *front-end* Nusa Berkah Net dengan menerapkan metode *design thinking*. Proses terjadinya perancangan solusi dilakukan dengan pemetaan ide yang disesuaikan dengan kebutuhan pengguna dan permasalahan pengguna.

### a. *User Flow*

Pada tahapan *user flow* merupakan proses atau aktivitas yang dilakukan pengguna dalam menggunakan aplikasi. Pada tahap ini nantinya pengguna akan mendapatkan visualiasi bagaimana alur untuk menggunkaan produk.

#### **3.3.3.4** *Prototype* **(Prototipe)**

Kemudian pada tahap ini membuat *design front-end website*  untuk memvisualkan ide-ide yang telah dirancang dengan menggunakan *tools* Figma. *Low fidelity wireframe* merupakan tahap prototype yang dikembangkan terlebih dahulu, *prototype* ini diolah berdasarkan data dari tahapan sebelumnya. Selanjutnya *High fidelity wireframe,* merupakan prototipe yang memenuhi seluruh fungsi utama dan tampilan serta interaksi antar elemen-elemen setiap halaman.

### a. *Wireframe Low Fidelity*

Pada tahap ini menghasilkan desain *wireframe low fidelity.*  Design ini nantinya akan menjadi acuan dalam merancang website nantinya, agar responsif maka dibuat juga tampilan versi mobile.

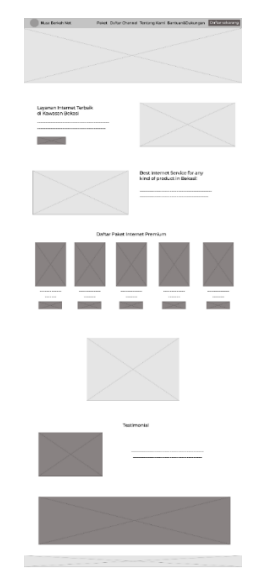

Gambar 3. 2 *Wireframe Low Fidelity*

Pada Gambar 3.2 berisi tentang tampilan awal halaman *frontend website* Nusa Berkah Net. Pada bagian *navbar*  terdapat beberapa menu seperti Paket Internet, Daftar Channel, Tentang Kami, dan menu Bantuan & Dukungan. Untuk gambar *wireframe* halaman selanjutnya terdapat pada bagian **Lampiran 4.** 

## b. *Wireframe High Fidelity*

Pada tahap ini menghasilkan desain *wireframe high fidelity.*  Design ini nantinya akan menjadi acuan dalam merancang website nantinya, agar responsif maka dibuat juga tampilan versi mobile.

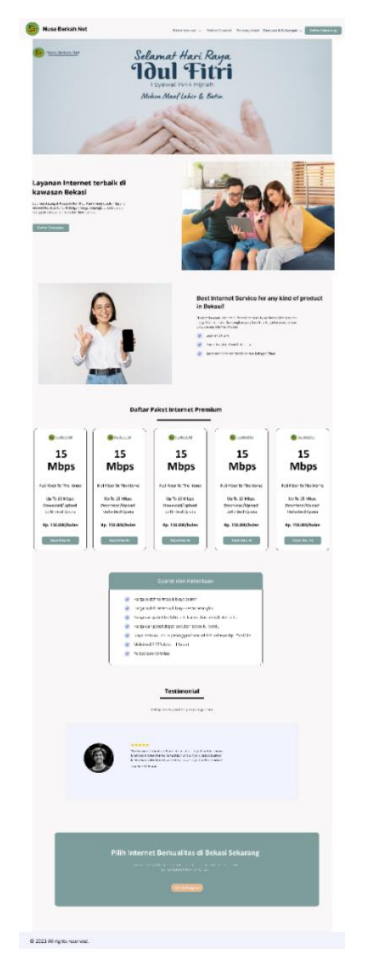

Gambar 3. 3 *Wireframe High Fidelity*

Pada Gambar 3.3 berisi tentang tampilan awal halaman *frontend website* Nusa Berkah Net yang disajikan dalam bentuk *High Fidelity* menggunakan *tools* Figma. Tampilan ini memperjelas gambar yang akan dibuat nantinya. Pada bagian *landing page* terdapat beberapa tampilan yang dapat calon pengguna gunakan seperti menu pada bagian *navbar,* deskripsi singkat tentang Nusa Berkah Net, pilihan paket, dan testimoni dari pengguna. Untuk gambar *wireframe* halaman selanjutnya terdapat pada bagian **Lampiran 4.**

#### **3.3.3.5 Test (Uji Coba)**

Pada tahap ini diawali dengan menyiapkan pertanyaan SUS yang digunakan pada Tabel 2.1, dan mencari responden dengan jumlah minimal 30 dengan teori gay and dhiel [30] menggunakan *purposive sampling* dengan kriteria bertempat tinggal di Bekasi baik laki laki maupun perempuan yang ingin mencari informasi tentang jasa layanan internet, daftar pertanyaaan dibentuk dalam google form, kemudian melakukan share link *google form* ke sosial media dan masyarakat sekitar dengan cara pengguna melihat *website* Nusa Berkah Net. Kemudian dilakukan olah data dari hasil responden menggunakan *System Usability Scale* (SUS). Setelah itu dilakukan pengkategorian skor penilaian SUS.

### **3.3.4** *Looping*

Pada tahap ini dilakukan proses *looping* apabila data sudah sesuai maka berlanjut ke tahap analisis hasil. Namun, ketika data yang di belum sesuai maka mengulangi tahap sebelumnya yaitu tahap test (uji coba).

#### **3.3.5 Analisis Hasil**

Pada tahap ini dilakukan analisis data pengunjung dan pelanggan baru pada satu bulan sebelum ada sistem dan sesudah ada sistem, kemudian menyimpulkan apakah terjadi kenaikan atau tidak yang terjadi setelah adanya sistem.